# FT8 Modo DXpedition

## Guía del usuario

Joe Taylor, K1JT - 2 de febrero de 2018

WSJT-X Version 1.9 incluye funciones especiales que permiten a DXpediciones hacer QSO's en FT8 a tasas muy altas. Las siguientes instrucciones explican cómo usar estas nuevas características. Las instrucciones están destinadas a usuarios que ya están familiarizados con el programa WSJT-X y el protocolo FT8.

#### **Operación básica y convenciones de frecuencia**

En modo FT8 DXpedition, los QSO`s, entre la DXpedition ("Fox") y las estaciones llamantes ("Hounds") se puede completar con tan solo una transmisión de Fox. Además,Fox puede transmitir hasta cinco señales simultáneamente, aumentando así la posible tasa de QSO's a 600 / hora. Con niveles de señal esperados y niveles probables de QRM, se esperan tasas sostenidas de varios cientos de QSOs / hora.

Tenga en cuenta:

- El modo FT8 DXpedition es adecuado solo para estaciones de DXpedition y aquellas estaciones que intenten trabajarlos. No intente usarlo para el funcionamiento normal de FT8.
- Todos, incluidos Fox y hounds que intenten trabajar con Fox, deben usar WSJT-X v1.9.0 o posterior.
- Todos deben configurar la frecuencia USB a un número anunciado públicamente para cada banda, por ejemplo, 14.080 MHz. El modo DXpedition no se debe usar en las frecuencias de trabajo convencionales FT8.
- Todos deben usar control CAT con **Split Operation —**ya sea **Rig** o **Fake It** en la pestaña WSJT-X **Settings | Radio**:

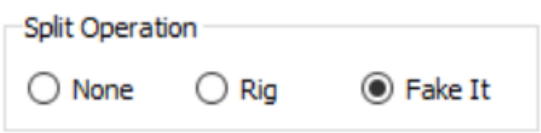

**Fox** transmite en frecuencias de audio entre 300 y 900 Hz. Cuando se transmite múltiples señales simultáneas, las señales están separadas a intervalos de 60 Hz.

**Hounds** hacen llamadas iniciales en cualquier lugar dentro del rango 1000 - 4000 Hz. Fox no responderá a Hounds llamando por debajo de 1000 Hz. Los Hounds reconocen haber sido llamados y envían su mensaje "R + rpt" a una frecuencia seleccionada al azar entre 300 y 900 Hz. Estas convenciones de frecuencia son impuestas y orquestadas automáticamente por WSJT-X

Cuando Fox ejecuta un pileup, los mensajes estándar se parecen a los siguientes, en el que Fox tiene el indicativo KH1/KH7Z (un indicativo compuesto "Tipo 1"):

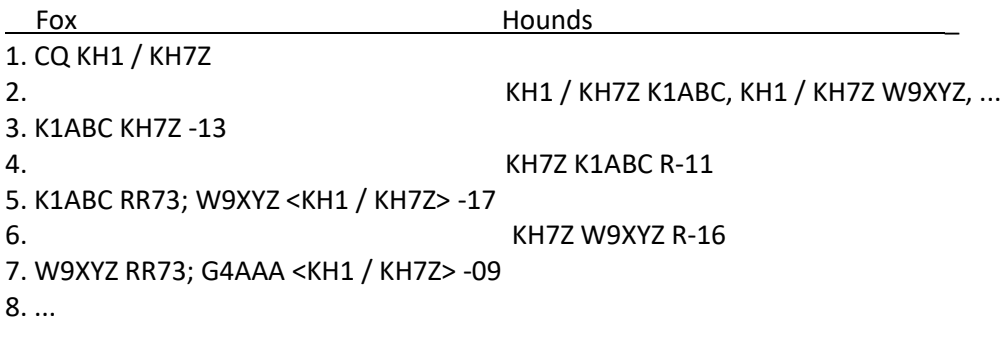

Si Fox tiene un indicativo estándar (por ejemplo, algo así como KH1DX), los mensajes de ejemplo en las líneas 1 y 2 incluirían el locator de cuatro caracteres después del indicativo. Si Fox tiene un indicativo compuesto "Tipo 2", como VE2/ KH7Z, mensajes en la línea 2 omitiría el prefijo add-on y así tomaría la forma KH7Z K1ABC FN42, etc.

### **Instrucciones detalladas para Hounds**

1. Inicie WSJT-X en modo FT8 y seleccione la banda deseada en la frecuencia establecida. Si esta frecuencia no está presente en la tabla de **Settings | Frequencies** debe agregarlo allí. Haga clic derecho sobre la tabla de **Working Frequencies**, elija **Insert**, luego seleccione **Mode** = FT8 y entre la frecuencia en MHz. Puede hacer esto para todas las banda y frecuencia que desee.

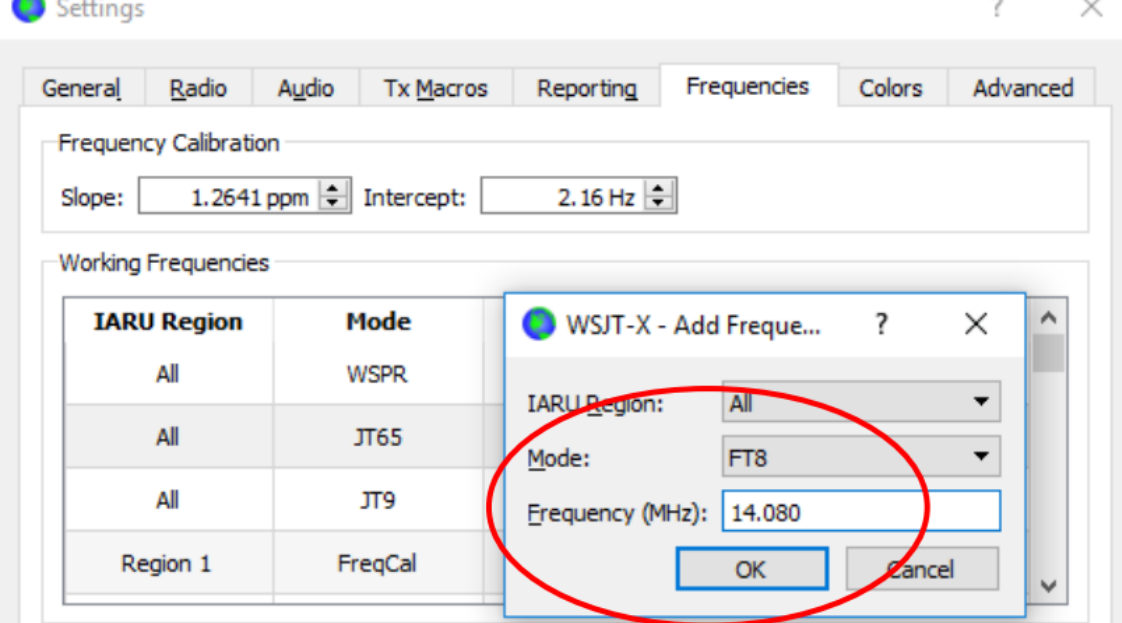

2. Seleccione **Hound** bajo **FT8 DXpedition mode** en la pestaña **Settings | Advanced**.

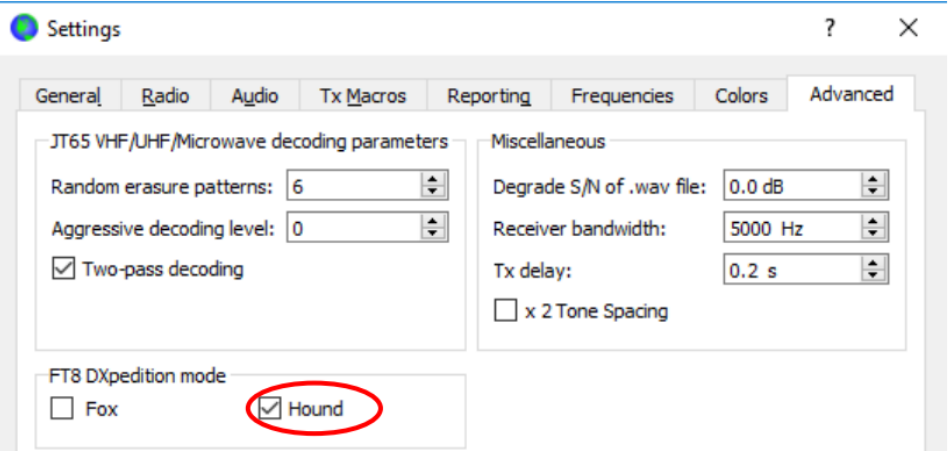

3. Seleccione **Tab 1** en la ventana principal para los mensajes transmitidos, y configure **Tx nnnn Hz** a su frecuencia Tx elegida entre 1000 y 4000 Hz. También puedes seleccionar una Frecuencia Tx usando **Shift + Click** en la pantalla de la cascada.

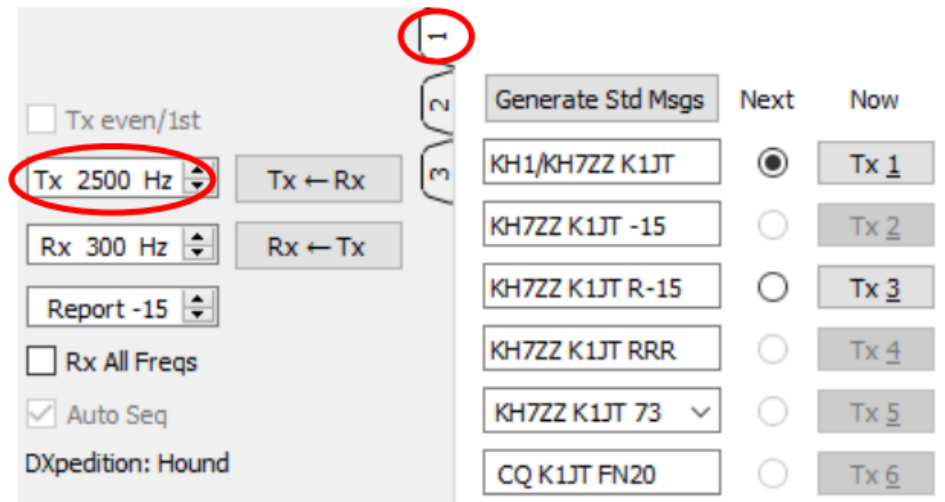

4. En la pestaña **Settings | General**, marcar **Double-click on call sets Tx enable**

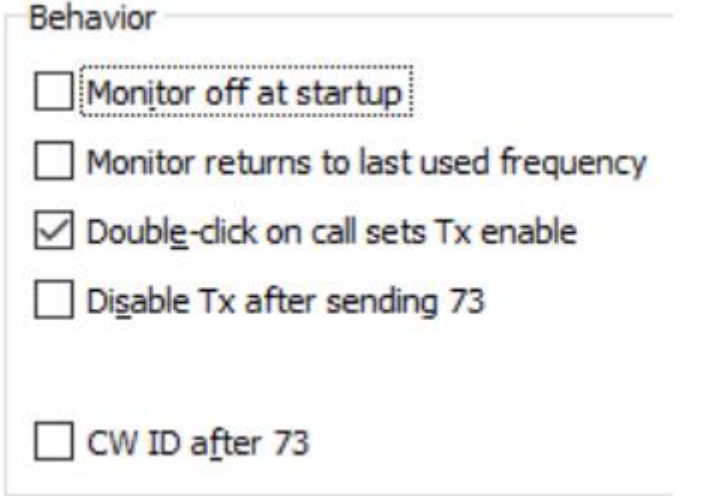

5. Entre el indicativo de Fox como **DX Call**. Si Fox está utilizando un indicativo compuesto, asegúrese de ingresa todo. El localizador de cuadrícula es opcional pero proporciona la ventaja de mostrando el azimut de corto recorrido y la distancia desde su ubicación.

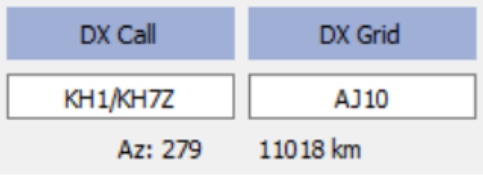

6. Configure Wide Graph (la ventana de cascada) de forma adecuada para su sistema. Debería mira algo así como la captura de pantalla a continuación. Se esperan señales de Fox en frecuencias de audio entre 300 y 900 Hz, así que asegúrese de que la baja frecuencia el final del espectro visualizado baja a 200 Hz o menos. Es posible que desee ajuste el extremo de alta frecuencia de la cascada a 4000 Hz, para que sea más fácil ajustar Frecuencia Tx con **Shift+Click** en la cascada. También puede hacerlo para ver la distribución de frecuencias de otras señales de Hound mientras monitoreas el banda.

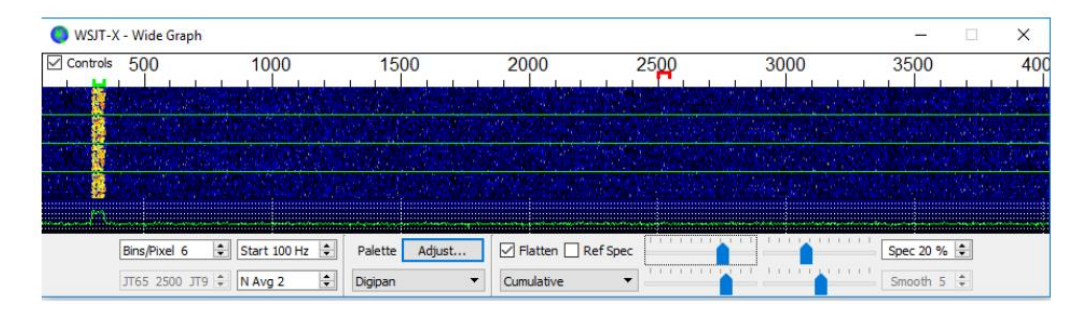

- 7. Ponga el botón **Monitor** en la ventana principal en verde, para comenzar a recibir.
- 8. Tenga en cuenta que en el modo Hound, WSJT-X normalmente está configurado para ignorar las señales anteriores 1000 Hz. Si desea decodificar señales en todo el rango de la cascada, quizás para mantener un seguimiento más cercano del pileup, marque la casilla **Rx All Freqs**.
- 9. **¡No llame a Fox si no está recibiendo sus transmisiones!** Haciéndolo solo crea QRM para otros; sin duda no conseguirá un QSO.
- 10. iRecuerda que FT8 es un modo de señal débil! Los contactos se pueden hacer de manera confiable con señales muy por debajo del umbral audible. El operador de Fox puede decidir explícitamente para responder solo llamadas con intensidad de señal por debajo de un límite, por ejemplo S / N = -10 dB. En general, no necesitará ni deberá usar un amplificador. Es más Es importante encontrar una frecuencia de llamada libre de QRM.
- 11.Después de haber copiado Fox llamando a CQ o trabajando con otra persona, haga doble clic en su mensaje decodificado para llamarlo.

Puedes seguir llamando hasta que responda, quizás cambiando su frecuencia de Tx con la esperanza de encontrar una frecuencia libre de QRM. Use **Shift + Click** en la cascada para cambiar su frecuencia de Tx, (el Marcador rojo de "goal posts" en la escala de cascada).

- 12.Después de recibir la señal recibida de Fox, WSJT-X enviará automáticamente su siguiente transmisión como mensaje **Tx 3** ("R + rpt") en una frecuencia elegida al azar en el rango 300 - 900 Hz.
- 13.Cuando Fox recibe su mensaje "R + rpt", responde con "RR73". En este punto considera que su QSO está completo y lo registra. Cuando reciba "RR73" usted ¡Debería registrarlo también!
- 14.Si por alguna razón un Hound no copia un RR73 enviado por Fox, ese Hound repite su transmisión de **Tx 3** ("R + rpt"). Fox continuará respondiendo con "RR73" durante hasta varios minutos de repeticiones, antes de que se abandone el QSO.

#### **Instrucciones detalladas para Fox**

- 1. Inicie WSJT-X en modo FT8 y seleccione la banda deseada en la frecuencia establecida. Si esta frecuencia no está presente en la tabla **Working Frequencies** de **Settings | Frequencies** debe agregarlo allí. Haga clic derecho sobre la tabla de **Working Frequencies**, elija **Insert**, luego seleccione **Mode** = FT8 y entre la frecuencia en MHz
- 2. Seleccione **Fox** en la pestaña **Settings | Advanced**. Esta selección marcara **even/1st** y **Auto Seq** en la ventana principal, (vea la página siguiente están marcados.

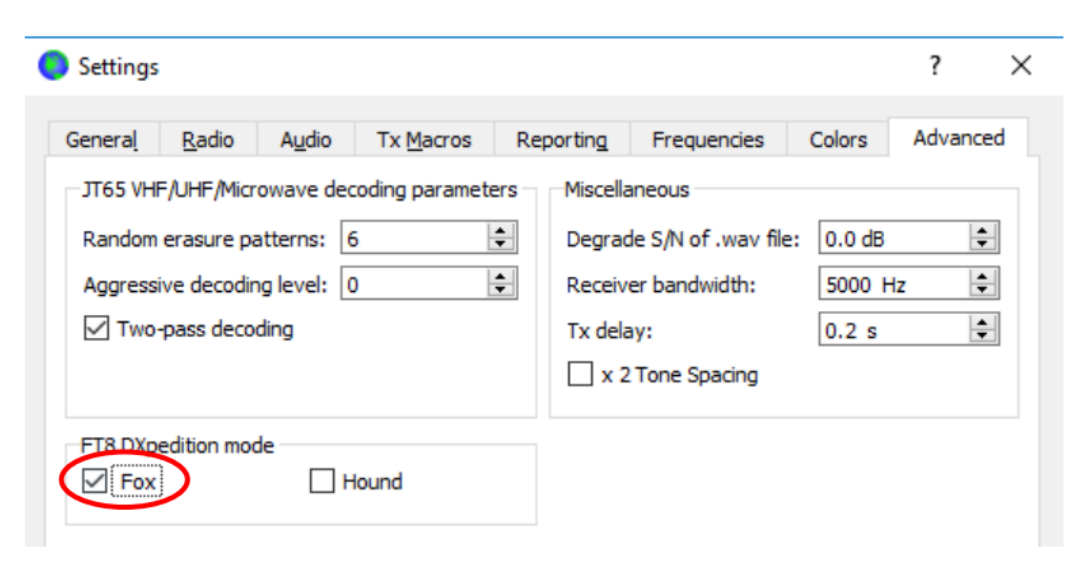

3. Configure la ventana de la cascada como se mostró anteriormente para Hounds. Los hounds hacen sus llamadas en frecuencias de audio

de 1000 a 4000 Hz. Después de ser llamado reconocen y envían su informe a una frecuencia entre 300 y900 Hz. Asegúrese de configurar el gráfico amplio, para que su cascada se extienda al menos de 200 a 4000 Hz!

4. Seleccione la **Tab 3** para mensajes Tx. Establezca **Tx 300 Hz**, y marque **Hold Tx Freq**.

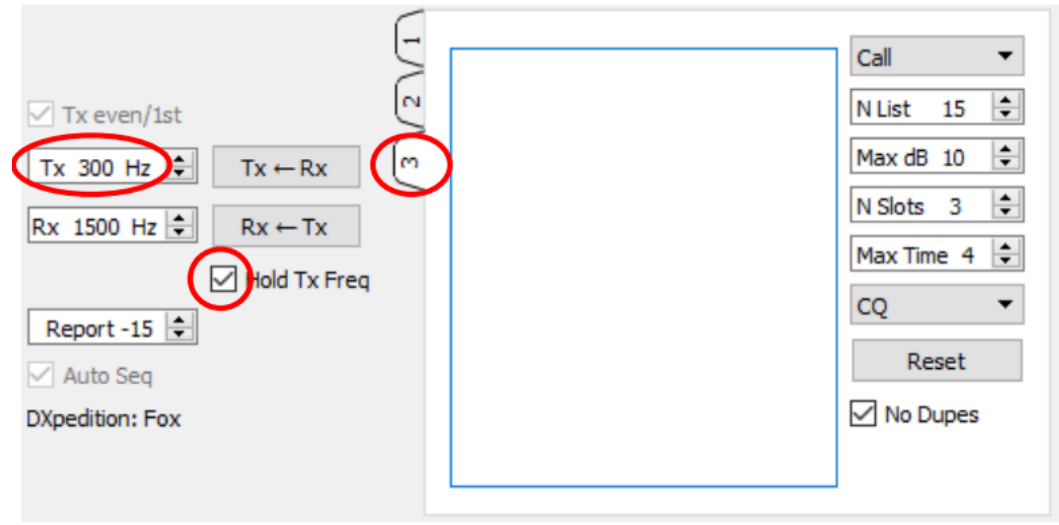

- 5. Para evadir QRM puede elegir otra frecuencia Tx en el rango 300 600 Hz. Alternativamente, puede desmarcar **Hold Tx Freq** y WSJT-X elegirá al azar una frecuencia en este rango para cada transmisión.
- 6. En el modo Fox, el panel de texto izquierdo en la ventana principal tiene la etiqueta " "Stations calling DXpedition <MyCall>". Cuando Hounds llaman a Fox, esta ventana se completará con una lista ordenada de indicativos e información asociada, como se muestra a continuación. Use la lista desplegable en la parte superior derecha de **Tab 3** puede elegir ordenar la lista por **Call, Grid, S/N, Distance,** o **Random**. El parámetro **Age** dice cómo muchas secuencias de Rx hacen que cada Hound haya sido decodificado recientemente. Los indicativos Hounds se eliminan de la lista si su **Age** excede 4 secuencias.

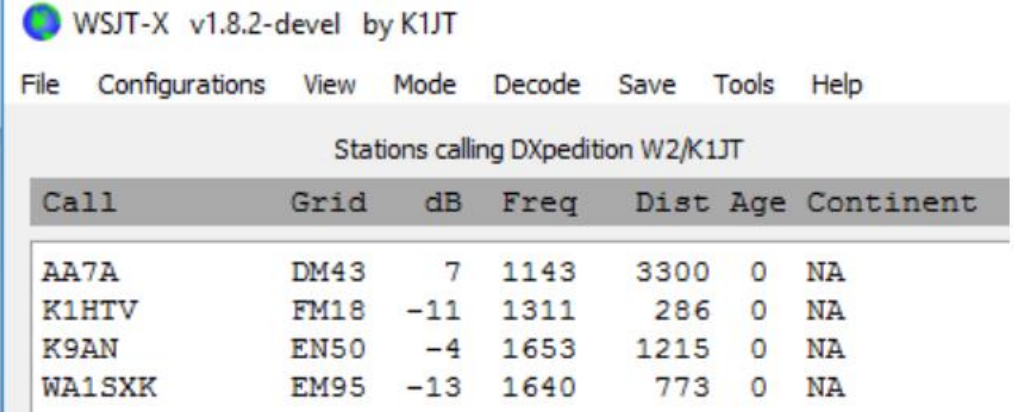

- 7. **N List** en **Tab 3** establece el número máximo de indicativos clasificados que serán mostrado en el panel de texto izquierdo.
- 8. Puede limitar los indicativos visualizados a aquellos que no sean más fuertes que **Max dB**. Como Fox tú puede usar esta característica para trabajar estaciones más débiles, desalentando a los sabuesos de participando en una "competicion" de alta potencia. Recuerde que FT8 está diseñado como modo de señal débil, y proporciona una decodificación confiable en relaciones señal-ruido hasta aproximadamente -20 dB.
- 9. **N Slots** establece la cantidad máxima de señales Fox simultáneas que pueden ser transmitido. Fox puede realizar tantos QSO por **N Slots** al mismo tiempo.
- 10.**Max Time** establece el tiempo máximo en minutos que Fox dedicará a intentar trabaja un Hound particular. Un intento de QSO se cancela cuando este límite de tiempo es excedido. Fox seleccionará un nuevo Hound para llamar o llamará a CQ si no hay Hound en la cola.
- 11.La lista desplegable **CQ** ofrece una selección de mensajes CQ dirigidos a un continente o área de llamada en particular. ((Nota: si, se considera que esta característica es importante, podemos programar cosas para que Hounds no pueda transmitir en respuesta a un CQ no coincidente, y las llamadas que no coincidan no se mostrarán a Fox).

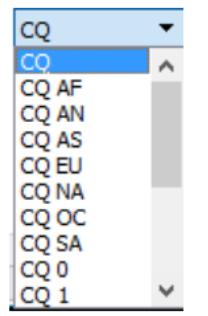

12.Haga clic en **Fox Log** en el menú **View** para mostrar una ventana opcional que muestra los QSOs más recientes registrados. Esta ventana también muestra el número de decodificables Hound que llamaron, el número actualmente en cola para ser llamado, el número registrado en la sesión actual de WSJT-X y la tasa de QSO por hora.

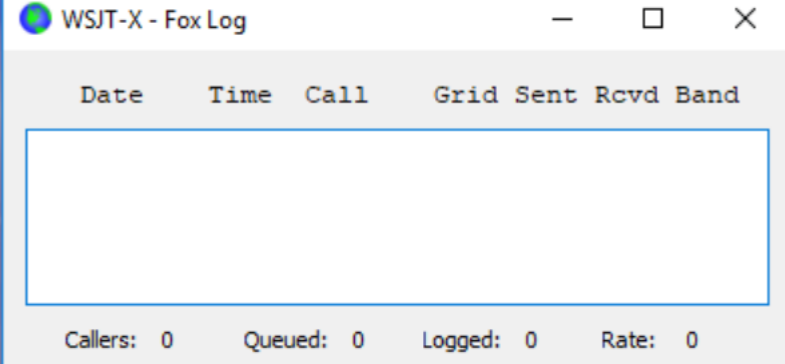

13. Para enviar los QSOs registrados directamente a N1MM Logger+, vaya a **Settings | Reporting**, y marque **Enable logged contact ADIF broadcast**, y entre la dirección IP y número de puerto utilizado por el servidor de N1MM.

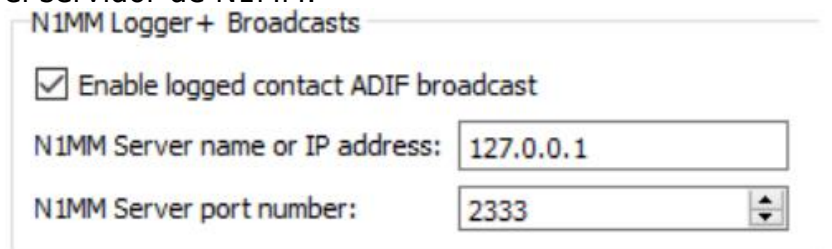

- 14.La tarea principal del operador de Fox es seleccionar Hound para ser llamados y trabajados. El cuadro de texto rectangular en **Tab 3** contiene la cola de QSO (**QSO queue**): una lista de indicativos de Hound y la señal informa que serán enviados. Presiona Enter para seleccionar el indicativo superior de la lista ordenada y entrelo en **QSO queue**. Alternativamente, tú puede hacer doble clic en cualquier llamada en la lista para mover esa a la **QSO queue**.
- 15.Haga doble clic en un indicativo en la **QSO queue** para eliminarlo de la cola. El botón **Reset** borra todos los indicativos de Hound de la cola.
- 16.Verifique **No Dupes** para evitar aceptar indicativos de Hound ya trabajados en el banda actual, en la sesión WSJT-X actual.
- 17.La ventana de texto derecha (etiquetada como "Rx Frequency") muestra descodificaciones de señales por debajo de 1000 Hz (por defecto, estos se resaltarán en rojo) y transmisiones del propio Fox (resaltadas en amarillo). Los mensajes rojos deben incluir solo mensajes de Hound con"R + rpt", lo que significa que un QSO está esperando el "RR73" de Fox.
- 18.Para iniciar una transmisión, ponga el botón Enable Tx en rojo. Si hay una llamada de Hound disponible en la QSO queue, esa estación se llamará en la próxima transmisión de Fox. Si la QSO queue está vacía, Fox llamará a CQ. Si N Slots es mayor que 1 y hay Hounds disponibles en la cola, Fox llamará a más de un Hound.
- 19.Después de recibir "R + rpt" de un Hound que había sido llamado previamente, Fox le enviara un "RR73" en la próxima transmisión a ese Hount, y registrará el QSO.

**Nota importante para los operadores de Fox**: al usar **N slots**> 1, su señal transmitida será diferente de las transmisiones estándar en que no tendrá una envolvente constante. Para evitar la producción de bandas laterales no deseadas, debe garantizar una buena linealidad en todo su sistema Tx. Una forma de hacer las cosas bien es usar el botón WSJT-X **Tune** para generar una portadora no modulada. Configure su transmisor y PA según sea necesario para la potencia máxima de salida deseada, por ejemplo P0. A continuación, tire del control deslizante Pwr (abajo a la derecha del WSJTX ventana principal) hacia abajo hasta que su potencia de salida disminuye en aproximadamente un 10%. Usa este nivel de audio para todas sus transmisiones Fox. Si está usando señales de **N slots**, su potencia transmitida promedio será P0 / (**N slots**) y la potencia en cada señal será P0 / (**N slots**) 2 Por lo tanto, para **N slots** = 1, 2, 3, 4 y 5, la potencia promedio por señal será desde P0 en aproximadamente 0, 6, 9.5, 12 y 14 dB, respectivamente.